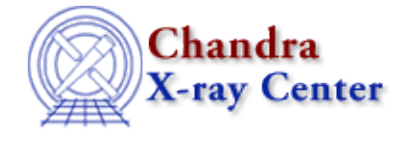

URL[: http://cxc.harvard.edu/ciao3.4/image.html](http://cxc.harvard.edu/ciao3.4/image.html) Last modified: December 2006

*AHELP for CIAO 3.4* **image** Context: sherpa

*Jump to:* [Description](#page-0-0) [Examples](#page-1-0) [Bugs](#page-2-0) [See Also](#page-2-1)

## **Synopsis**

Causes the specified 2−D data to be displayed, via ds9.

# **Syntax**

sherpa> IMAGE <arg> [# [ID]]

# specifies the number of the dataset (default dataset number is 1). The ID modifier is used for displaying background datasets, and then if and only if the Sherpa state object variable multiback is set to 1, i.e., if more than one background dataset is to be associated with a single source dataset. The ID modifier may be any unreserved string (e.g., A, foo, etc.), i.e., a string that is not a parsable command.

# <span id="page-0-0"></span>**Description**

The argument  $\langle \arg \rangle$  may be any of the following:

#### **IMAGE Command Arguments**

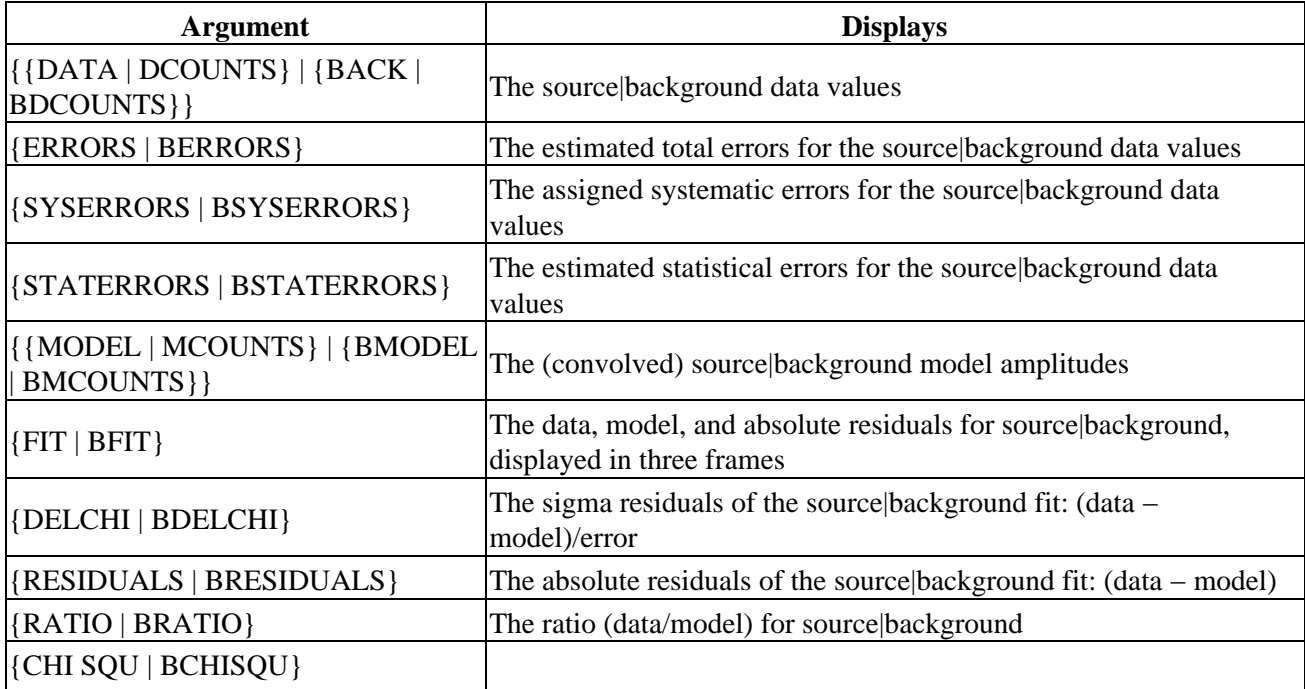

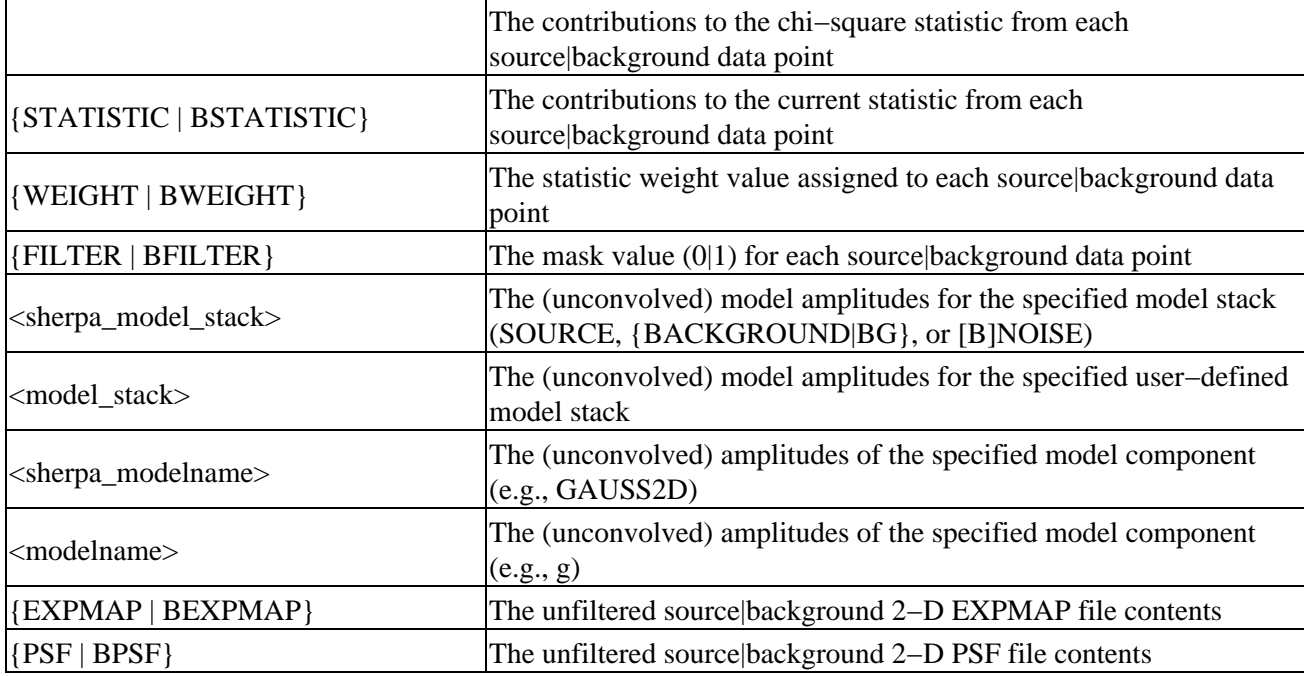

If there is no open image window when an IMAGE command is given, one will be created automatically.

In CIAO 3.0, if one displays an image after filtering, what is displayed is the <data to image> \* filter", shown over the range of the unfiltered dataset. In a future version of Sherpa, include/exclude regions may also be superimposed upon the image.

Also note that in CIAO 3.0, images are automatically resized to fit entirely within the image frame. The user may of course subsequently zoom in and/or out.

Related commands include IGNORE IMAGE and NOTICE IMAGE, which are used to interactively define filter regions from an image display.

The Display chapter of the Sherpa Manual has more information regarding data display capabilities, including modifying various image characteristics.

#### **Using Data Model Filters**

It IS NOT possible to pass a Data Model virtual file specification to this command. While you can read in a large file with

```
sherpa> data "image.fits[opt mem=1000]"
the following DOES NOT work:
```

```
sherpa> image "model[opt mem=1000]"
```
This is because "model" is a token that the Sherpa parser interprets, and it will treat the rest of the string ("[opt mem=1000]") as an error. A workaround is to write out the file with the "write" command:

```
sherpa> write model "out.fits[opt mem=1000]"
```
<span id="page-1-0"></span>Then display out.fits in ds9.

# **Example 1**

Display 2−D data:

```
sherpa> DATA example_img.fits
sherpa> IMAGE DATA
```
The last command displays dataset number 1. Dataset number 1 must be a 2−D dataset.

# **Example 2**

Exclude a 2−D region; display the filtered region:

```
sherpa> IGNORE FILTER "BOX(250,250,50,50)"
sherpa> IMAGE FILTER
```
The first command, IGNORE FILTER "BOX(250,250,50,50)" defines a filter for dataset number 1. The second command displays the defined filter region.

## **Example 3**

Display 2−D absolute residuals:

```
sherpa> PARAMPROMPT OFF
sherpa> SOURCE = GAUSS2D[g]sherpa> FIT
sherpa> IMAGE RESIDUALS
```
#### <span id="page-2-0"></span>**Bugs**

See th[e Sherpa bug pages](http://cxc.harvard.edu/sherpa/bugs/) online for an up–to–date listing of known bugs.

# <span id="page-2-1"></span>**See Also**

*sherpa*

close, cplot, fefplot, getx, gety, lplot, open, oplot, ploty, splot

The Chandra X−Ray Center (CXC) is operated for NASA by the Smithsonian Astrophysical Observatory. 60 Garden Street, Cambridge, MA 02138 USA. Smithsonian Institution, Copyright © 1998−2006. All rights reserved.

URL: <http://cxc.harvard.edu/ciao3.4/image.html> Last modified: December 2006